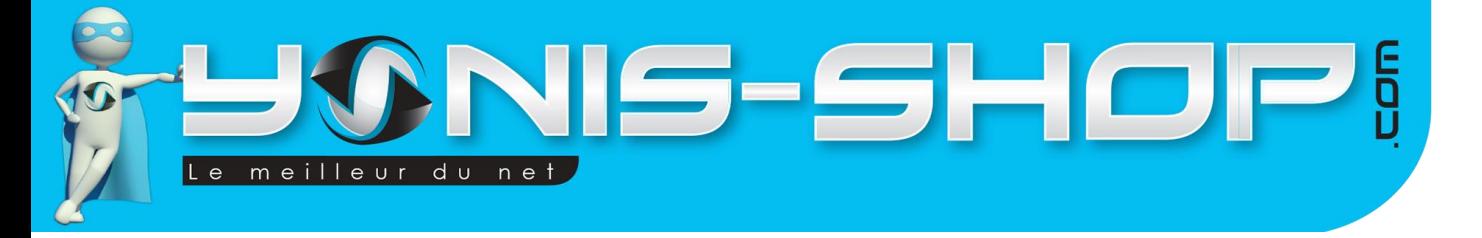

## **MODE D'EMPLOI MINI TRACEUR GPS BOUTON SOS 5 NUMEROS DETECTION MOUVEMENT BRUIT**

**RÉF. : Y-TGPS15** 

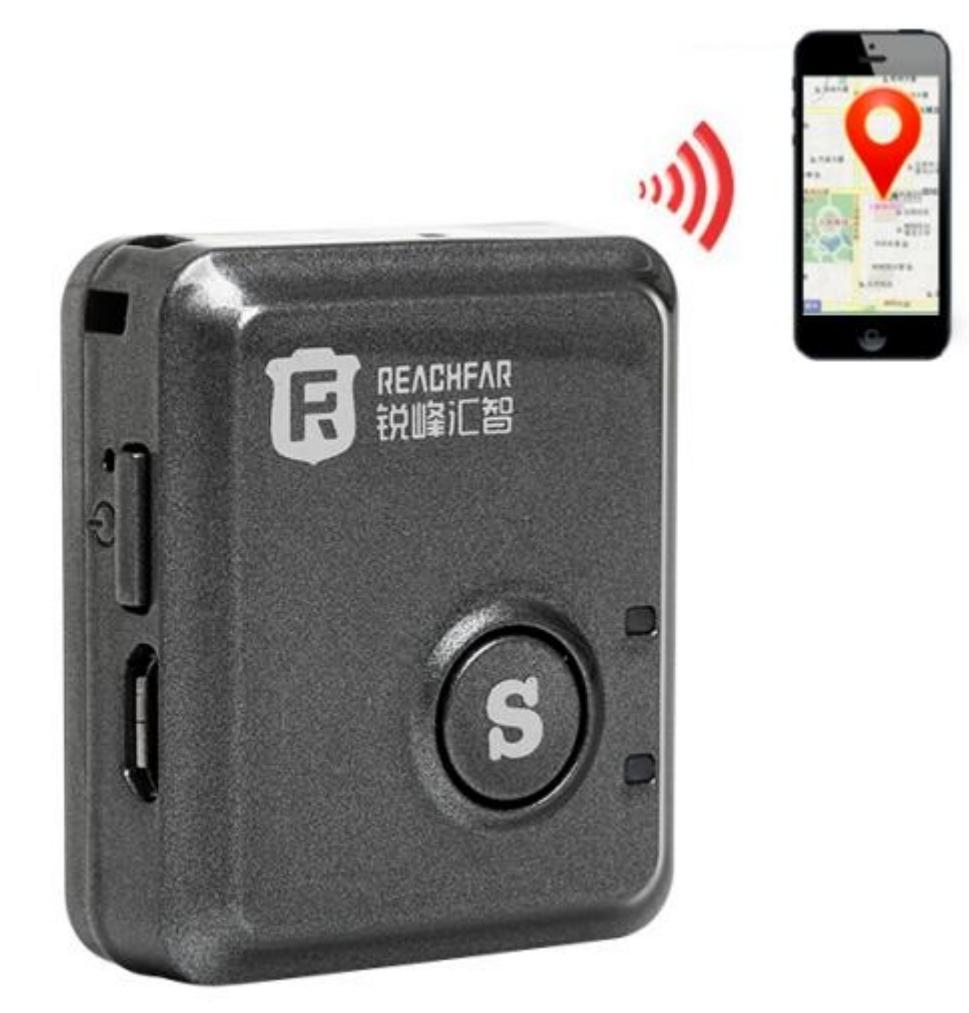

N'hésitez pas à nous contacter au 05.56.34.86.31 pour la moindre question. Si vous êtes satisfait de votre commande Yonis-Shop, merci de nous laisser un avis sur le site où vous avez commandé. Suivez notre actualité sur les réseaux sociaux :

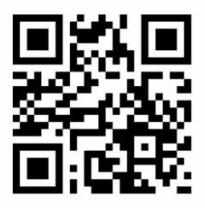

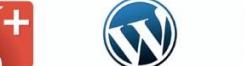

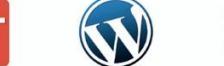

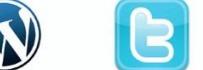

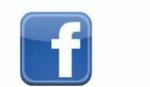

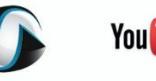

**You Tube** 

Dailyma

Yonis Distribution BP 60059 33166 Saint Medard en Jalles CEDEX - 05 56 34 86 31 RCS BORDEAUX 527861942

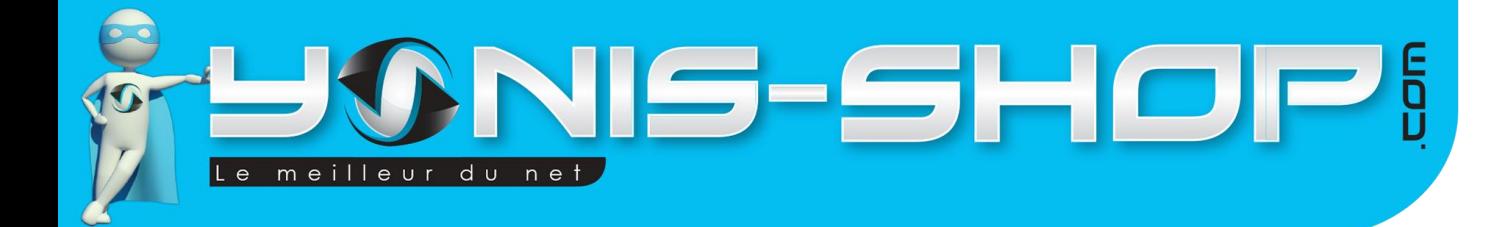

Nous vous remercions d'avoir commandé sur Yonis-shop.com. Pour toutes questions relatives à cet article, nous vous invitons à nous contacter :

> - Via le formulaire de contact sur www.yonis-shop.com - Via le site de votre achat (Ebay, Amazon, Cdiscount...Etc.) - Par mail à contact@yonis-shop.com - Par téléphone au 05 56 34 86 31 de 10h00 à 19h00

#### **MODE D'EMPLOI**

## RÉF.: Y-TGPS15

## **SOMMAIRE**

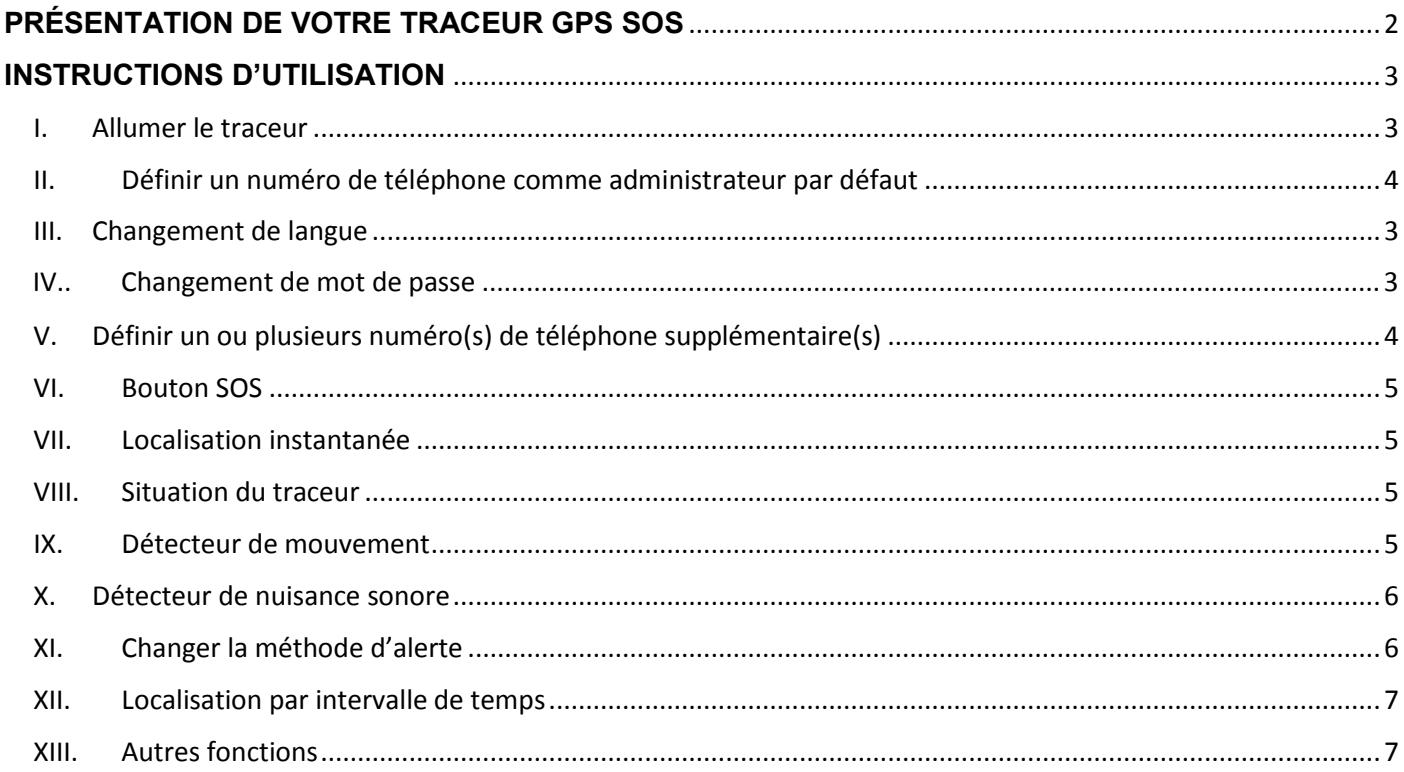

Yonis Distribution BP 60059 33166 Saint Medard en Jalles CEDEX - 05 56 34 86 31 RCS BORDEAUX 527861942

# <u> 115-SHOPi</u> meilleur du net

## <span id="page-2-0"></span>**PRÉSENTATION DE VOTRE TRACEUR GPS SOS**

Lors de sa première utilisation, nous vous conseillons de charger le traceur pendant environ 4 heures sur un port USB (d'un ordinateur) ou sur le secteur via le chargeur secteur. Ne dépassez jamais 6 heures de charge d'affilée.

Ce traceur est composé d'un bouton sur le dessus du traceur. Ce bouton permet de déclencher la fonction SOS du traceur qui sera reprise dans cette notice, dans un paragraphe dédié.

Les différentes fonctions de ce traceur vont être reprises tout au long de cette notice explicative. Nous vous invitons à la lire avec attention pour pouvoir profiter au mieux de toutes les fonctionnalités de cet appareil.

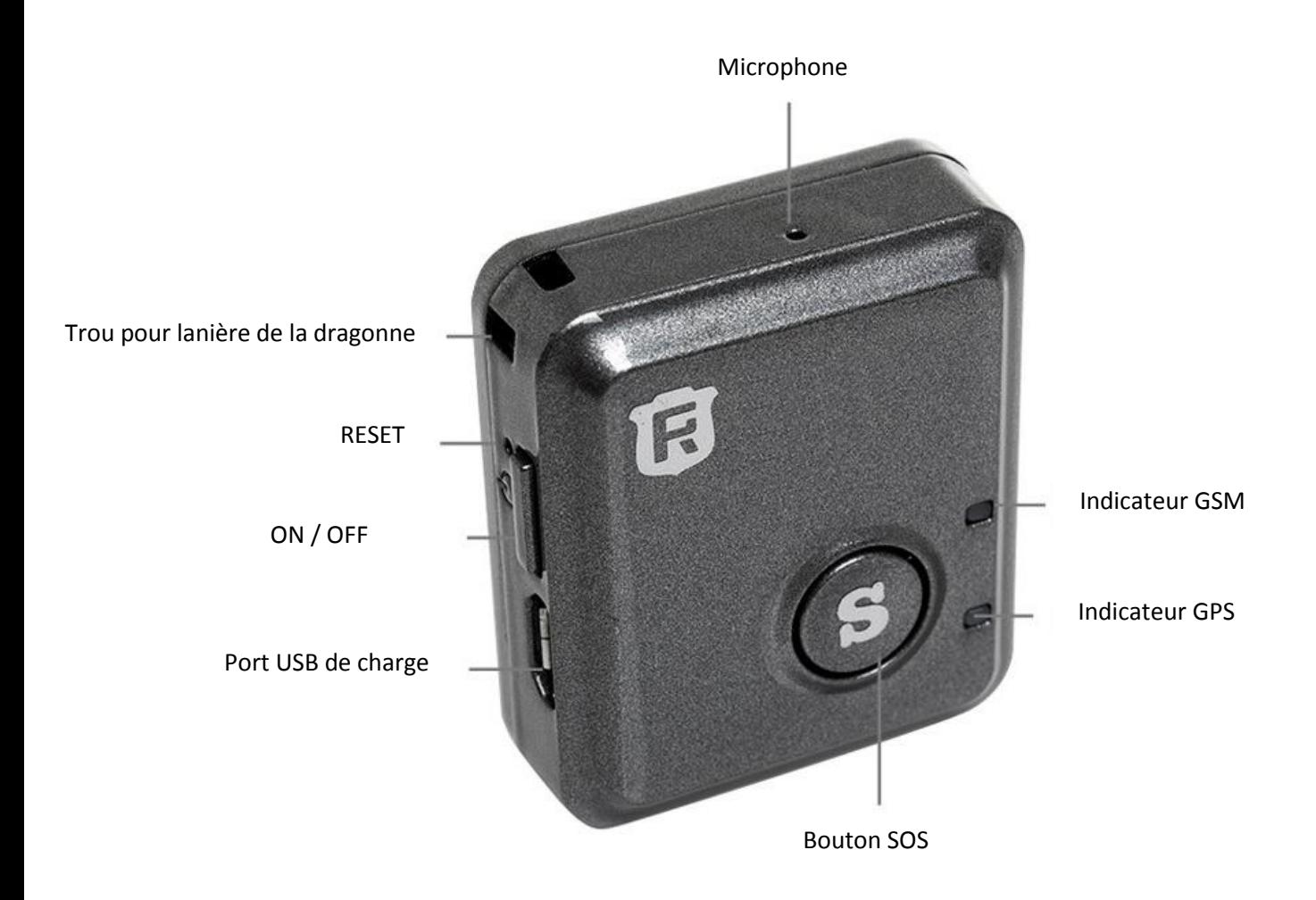

Important : Avant votre première utilisation de votre traceur GPS, il faut absolument vous assurer que la carte SIM que vous vous apprêtez à utiliser ait le code pin désactivé ! Il faut également que cette carte SIM dispose de crédit de communication (Appel) et de crédit SMS. De plus, si la carte SIM est neuve, veillez à activer les données cellulaires en insérant celle-ci dans un téléphone et en passant, puis recevant un appel sur cette dernière. Vous devrez en plus envoyer et recevoir un SMS pour que l'activation de votre carte soit complète. Si l'un de ses paramètres n'était pas respecté, votre traceur ne pourra fonctionner correctement.

Yonis Distribution BP 60059 33166 Saint Medard en Jalles CEDEX - 05 56 34 86 31 RCS BORDEAUX 527861942

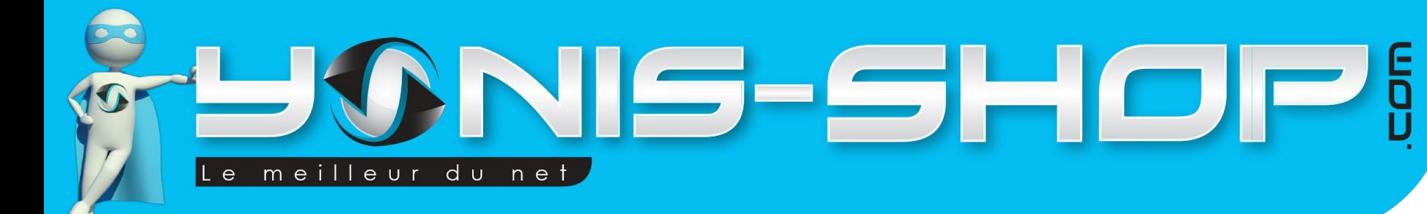

## <span id="page-3-0"></span>**INSTRUCTIONS D'UTILISATION**

## <span id="page-3-1"></span>**I. Allumer le traceur**

Pour allumer le traceur, installez la carte micro-SIM dans l'emplacement prévu. Ensuite appuyez sur le bouton ON/OFF durant quelques secondes jusqu'à ce que les lumières bleue et jaune s'allument.

#### **Indicateur lumineux :**

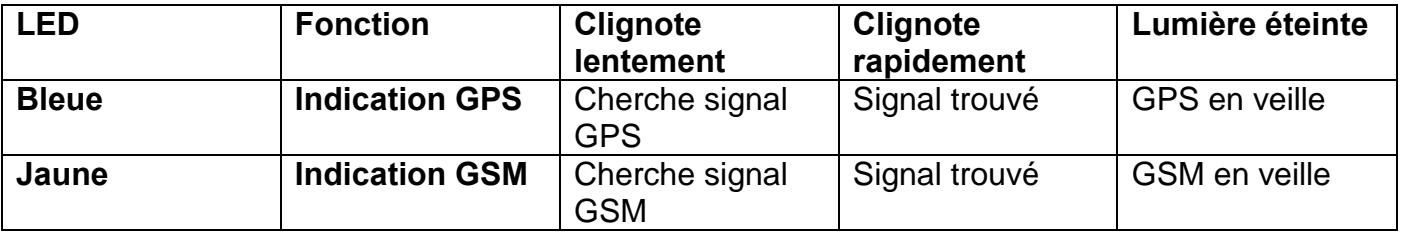

## <span id="page-3-2"></span>**II. Définir un numéro de téléphone comme administrateur par défaut**

Pour définir votre numéro de téléphone comme administrateur par défaut, il vous suffit d'envoyer le SMS suivant : **mot de passe,sos1,N°téléphone#**

Mot de passe : 123456 par défaut

Numéro de téléphone : celui que vous voulez définir comme administrateur par défaut Ne surtout pas oublier de finir par dièse (#)

#### Par exemple : **123456,sos1,0601020304#**

<span id="page-3-3"></span>Le traceur doit vous répondre : 0601020304 a été défini comme numéro administrateur

## **III. Changement de langue**

Vous pouvez changer la langue du traceur. Vous avez le choix entre chinois, anglais et français. Pour cela il suffit d'envoyer le SMS suivant :

#### **lag,1# pour le mettre en chinois**

**lag,2# pour le mettre en anglais**

**lag,3# pour le mettre en français**

Yonis Distribution BP 60059 33166 Saint Medard en Jalles CEDEX - 05 56 34 86 31 RCS BORDEAUX 527861942

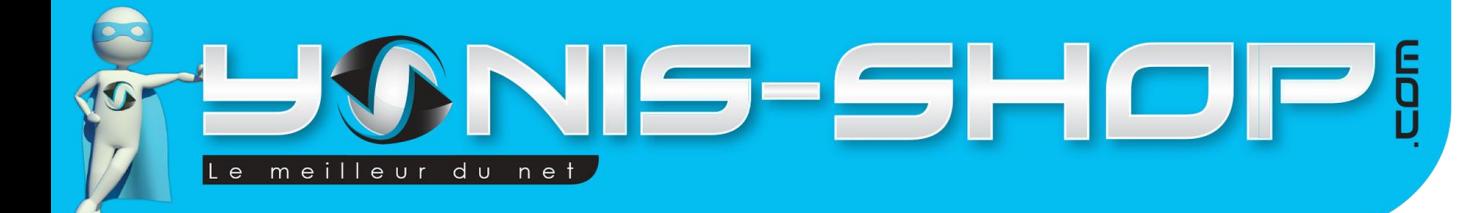

#### <span id="page-4-0"></span>**IV. Changement de mot de passe**

Vous pouvez changer le mot de passe du traceur (par défaut : 123456), pour cela il suffit d'envoyer le SMS suivant :

Commande : **mot de passe actuel,t,nouveau mot de passe#**

Par exemple : **123456,t,456789#**

Le traceur doit vous répondre : le mot de passe a changé en 456789.

Le mot de passe doit absolument contenir 6 chiffres.

## <span id="page-4-1"></span>**V. Définir un ou plusieurs numéro(s) de téléphone supplémentaire(s)**

Il existe 2 méthodes pour définir les 4 numéros restants.

#### **Méthode 1 :**

```
Commande : sos2, N°téléphone, sos3, N°téléphone, sos4, N°téléphone, sos5, N°téléphone#
```
Le traceur doit vous répondre : sos numéro 2, 3, 4, 5 ont été ajoutés avec succès

#### **Méhode 2 :**

Il faut rajouter les nouveaux numéros de téléphone un par un, via le numéro de téléphone administrateur.

#### Commande : **sos2, N°téléphone#**

Le traceur doit vous répondre : le numéro a été rajouté avec succès

Il est possible de supprimer tous les numéros enregistrés en envoyant par SMS : **reset#** 

Le traceur doit répondre : paramètres usines rétablis

Yonis Distribution BP 60059 33166 Saint Medard en Jalles CEDEX - 05 56 34 86 31 RCS BORDEAUX 527861942

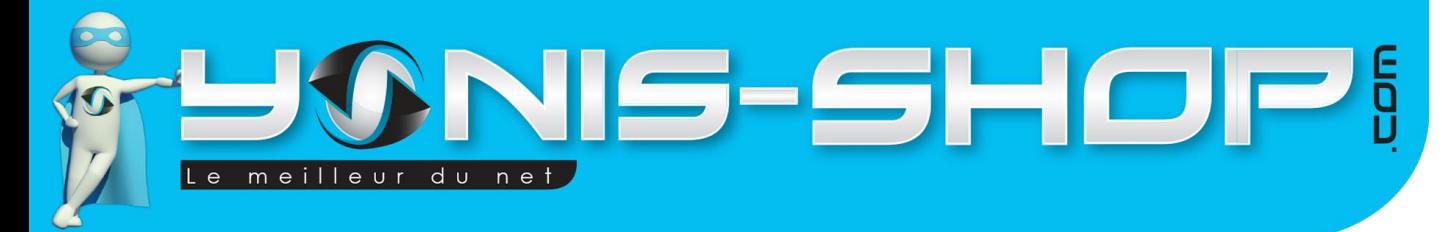

## <span id="page-5-0"></span>**VI. Bouton SOS**

Ce bouton sert à prévenir les numéros enregistrés, s'il vous arrive quelque chose. Appuyez environ 5 secondes dessus. Cela va envoyer un message automatique à tous les numéros définis auparavant : **SOS ! lien de ma position actuelle : http://...** 

Avec ce lien, vous pourrez savoir où se trouve actuellement le traceur GPS. De plus, le traceur appelle tous les numéros deux fois tour à tour. Grâce au micro intégré au traceur, il est possible de parler ou laisser un message vocal.

Vous pouvez aussi aller voir la position du traceur sur internet sur le site suivant : <http://www.trackanywhere.org/> il suffit d'avoir le numéro ID sous le produit et le mot de passe étant 123456.

## <span id="page-5-1"></span>**VII. Localisation instantanée**

Pour connaître instantanément la position du traceur, il vous suffit d'envoyer le SMS suivant :

Commande : **dw#**

Le traceur doit vous répondre avec un lien permettant de le localiser

## <span id="page-5-2"></span>**VIII. Situation du traceur**

Pour avoir les informations concernant le traceur, il vous suffit d'envoyer le SMS suivant :

Commande : **dsp#**

Le traceur doit vous répondre : exemple : **ID : 6401015839 ; signal GSM : fort ; signal GPS : veille ; état batterie : 66% ; mode opératoire : AJ ; pistage : on ;** 

## <span id="page-5-3"></span>**IX. Détecteur de mouvement**

Pour profiter de la fonction de détecteur de mouvement ou de vibration, il suffit d'envoyer le SMS suivant :

Commande : **von,1#** 

Yonis Distribution BP 60059 33166 Saint Medard en Jalles CEDEX - 05 56 34 86 31 RCS BORDEAUX 527861942

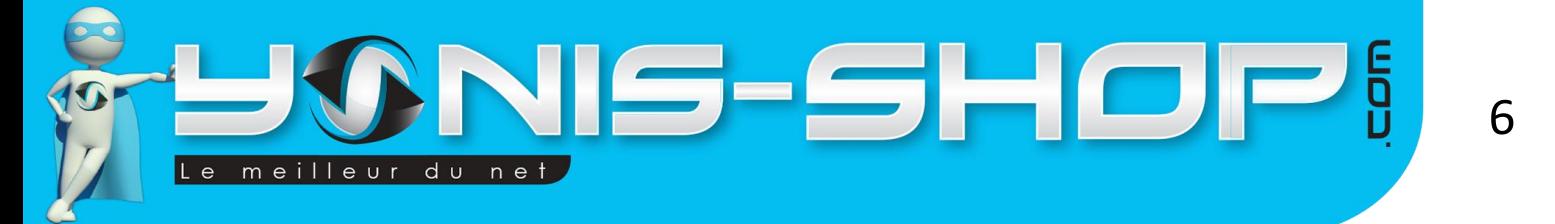

1 définie le niveau de sensibilité, il varie de 1 à 4, sachant que 1 est le plus sensible et 4 le moins sensible.

Vous recevez un SMS lorsque le traceur bouge.

Pour annuler cette fonction, il suffit d'envoyer le SMS suivant :

Commande : **voff#** 

## <span id="page-6-0"></span>**X. Détecteur de nuisance sonore**

Pour profiter de cette fonction, il suffit d'envoyer le SMS suivant :

Commande : **non#**

Vous recevez un SMS lorsque le bruit autour du traceur dépasse les 45 décibels.

Pour annuler cette fonction, il suffit d'envoyer le SMS suivant :

Commande : **noff#** 

## <span id="page-6-1"></span>**XI. Changer la méthode d'alerte**

Vous pouvez choisir la méthode d'alerte. Par défaut, le traceur envoie un sms et appelle les numéros enregistrés tour à tour. Pour changer cela, il suffit d'envoyer le message suivant :

Être prévenu par message + appel :

Commande : **mod,1#**

Être prévenu seulement par appel :

Commande : **mod,2#**

Être prévenu seulement par message : Commande : **mod,3#** 

Yonis Distribution BP 60059 33166 Saint Medard en Jalles CEDEX - 05 56 34 86 31 RCS BORDEAUX 527861942

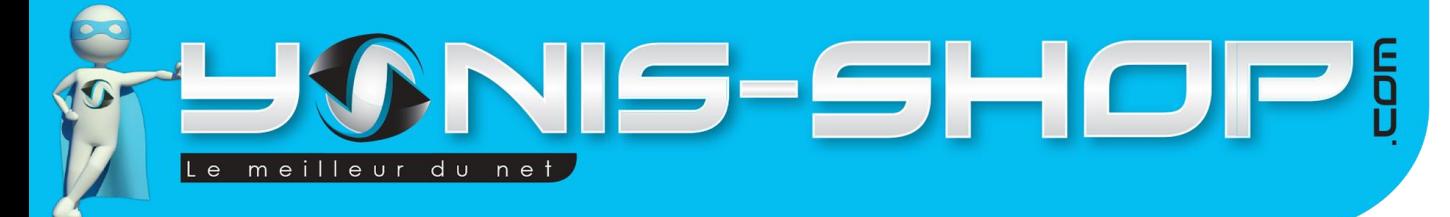

#### <span id="page-7-0"></span>**XII. Localisation par intervalle de temps**

Vous avez la possibilité de suivre un traceur selon un intervalle de temps défini par vos soins. Pour cela, il suffit d'envoyer le SMS suivant :

7

Commande : **tim,<valeur>#**

Par exemple : **tim,20#**

Dans cet exemple, toutes les 20 minutes vous recevrez un message vous indiquant la position du traceur. L'intervalle par défaut étant de 10 minutes.

Attention : plus l'intervalle est court, plus la batterie se déchargera rapidement.

## <span id="page-7-1"></span>**XIII. Autres fonctions**

**Batterie faible :** vous recevez un message d'alerte lorsque la batterie du traceur passe sous la barre des 10%.

**Changement carte SIM :** vous recevez un message d'alerte lorsque qu'il y a un changement de carte SIM.

Yonis Distribution BP 60059 33166 Saint Medard en Jalles CEDEX - 05 56 34 86 31 RCS BORDEAUX 527861942